## <span id="page-0-0"></span>**Prólogo**

Gracias por adquirir esta cámara. Esta cámara le ayudará a satisfacer todas sus necesidades sobre imagen digital.

La cámara está equipada con ocho modos (Auto, P/A/S/M, Disparo continuo, Escena, Película, Audio, Configuración y Apagado) para que los pueda explorar. Con las funciones de todos los modos anteriores, esta cámara no sólo servirá de cámara digital, sino que puede utilizarse para grabar películas cortas y audio.

Esta versátil cámara de diseño elegante, ofrece una imagen de alta calidad de 5,36 mega píxeles junto a su preciso zoom 12X (3 x óptico más 4 x digital). La memoria interna de 16Mb puede guardar sus imágenes, vídeo y audio. El objetivo de enfoque automático admite el modo macro desde 10cm a 50cm. Por lo general, se pueden hacer fotografías desde 50cm hasta el infinito. Por medio del cable USB, puede transmitir con facilidad las imágenes desde la cámara al PC. También proporciona una función de salida de TV para utilizar la cámara a través de la TV.

Para obtener el mejor rendimiento con la cámara, le recomendamos que lea este manual antes de utilizar la cámara.

## Tabla de contenidos

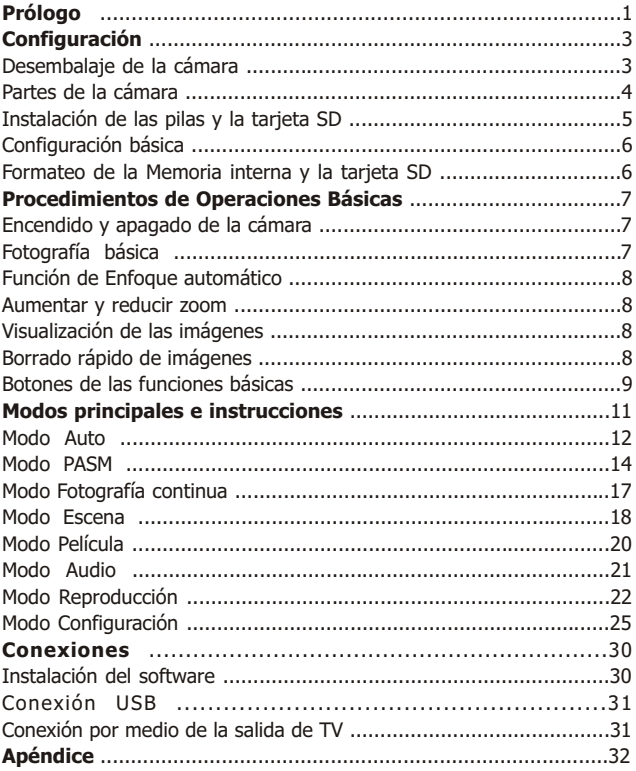

## <span id="page-2-0"></span>**Configuración**

Configurar la cámara digital es rápido y sencillo. Siga estos pasos para superar todos los límites.

## **Desembalaje de la cámara**

- 1.Saque todos los elementos de la caja. (Es muy recomendable que guarde la caja y los materiales de embalaje para utilizarlos en el futuro).
- 2.Compruebe dos veces que estén los siguientes elementos:

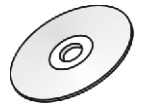

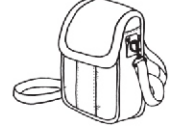

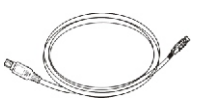

**CD-ROM Bolsa Cable Mini USB**

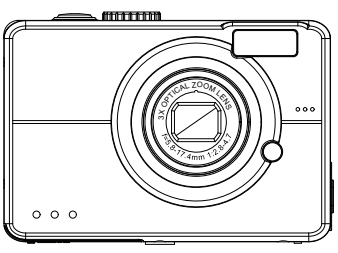

**Cámara**

**Cable de vídeo**

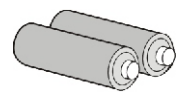

**Pilas**

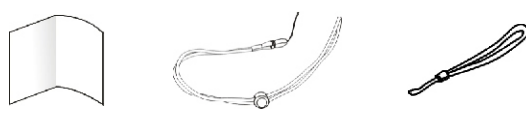

**Guía rápida Correa**

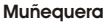

## <span id="page-3-0"></span>**Partes de la cámara**

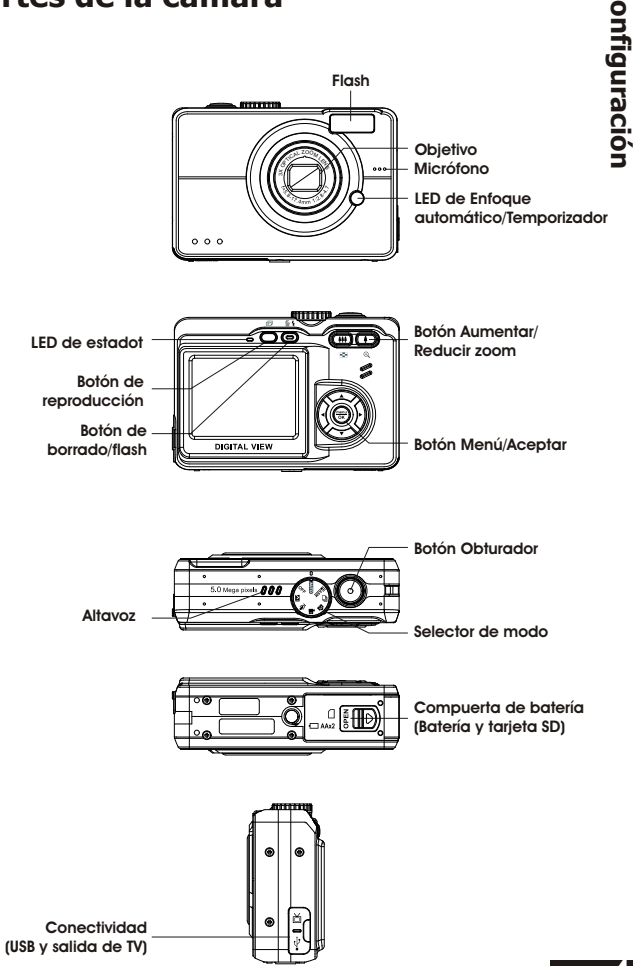

**4**

## <span id="page-4-0"></span>**Instalación de las pilas y la tarjeta SD**

Esta cámara utiliza 2 pilas AA. Las pilas y la tarjeta SD comparten el mismo compartimiento y puerta.

- 1. Deslice la cubierta de baterías/tarjeta SD en la dirección de la flecha, y empuje para abrir.
- 2. Cargue las baterías suministradas en el compartimento de batería. (A)
- 3. Introduzca la tarjeta SD en la ranura. (B)
- 4. Cierre la puerta del compartimiento de pilas/tarieta SD.

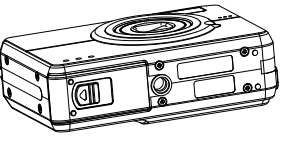

in 19

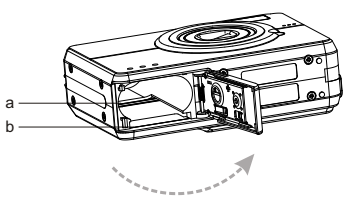

**PRECAUCIÓN!** 1. Utilice solamente el tipo de pilas especificado con la cámara. Otras fuentes de energía pueden causar incendios.

- 2. Para mejorar el rendimiento de las baterías, reemplace las baterías instaladas al mismo tiempo y aléjelas del calor.
- 3. Para deshacerse de las pilas, consulte el índice de fabricantes.
- 4. No combine distintos tipos de batería pues puede producirse fuego o explosión. Utilice un solo tipo de batería simultáneamente.
- 5. Las baterías debe ser insertada en el compartimiento con los lados "+" y "-" correctamente situados.

1. Tras cargar las nuevas baterías, necesitará reiniciar las opciones básicas. **NOTA:**

- 2. No abra la cubierta de baterías/tarjeta SD o quite las baterías mientras la cámara está encendida. Quite sólo las baterías y la tarjeta SD cuando la cámara no esté en uso, o se encuentre apagada.
- 3. Si no piensa usar la cámara durante un largo período de tiempo, quite las baterías y la tarjeta SD.

## <span id="page-5-0"></span>**Configuración Básica**

**C o nfig** CAI girar el selector de modo hasta el Modo Configuración aparecerá una "imagen de bienvenida" en la pantalla LCD. Siga los pasos detallados a continuación:

- 1. Para configurar el idioma que desee seleccione una de las 16 opciones en "Idioma".
- **B á sic a** 2. Busque la opción "Fecha y hora" en el mismo menú para ajustar la fecha y la hora.

## **Formateo de la Memoria interna y la tarjeta SD**

Para hacer más fotografías de forma efectiva, formatee el contenido de la memoria interna y la tarjeta SD. Para formatear la tarjeta SD, inserte una tarjeta SD compatible en la ranura SD. A continuación, siga estos pasos:

- 1. Gire el selector de modo hasta la posición Configuración.
- 2. Seleccione la función "Formatear" en el menú con los  $hotones \triangle \blacktriangledown$
- 3. En la pantalla aparecerá "¿Formatear tarjeta SD?".
- 4. Pulse el botón menú/Aceptar para confirmar y proceder con el formato.

Como resultado, si no hay ninguna tarjeta SD/MMC en la cámara, la pantalla LCD mostrará el siguiente mensaje de confirmación: "¿Formatear memoria interna?" Pulse a continuación el botón menú/Aceptar para formatear la memoria interna.

**ura ció n**

## <span id="page-6-0"></span>**Procedimientos de Operaciones Básicas**

Esta Guía rápida le ofrece instrucciones sencillas y básicas para ayudarle a familiarizarse con su cámara. En esta sección aprenderá a encender y apagar la cámara, hacer fotografías, utilizar la función de enfoque automático, aumentar y reducir el zoom y reproducir las imágenes.

## **Encendido y apagado de la cámara**

Gire el selector de modo hasta la posición del modo captura (Auto, P/A/S/M, Disparo continuo, Escena, Película o Audio) o el modo Configuración y, a continuación, la cámara se encenderá automáticamente en el modo seleccionado. Para apagar la cámara gire el selector de modo hasta la posición "Apagado".

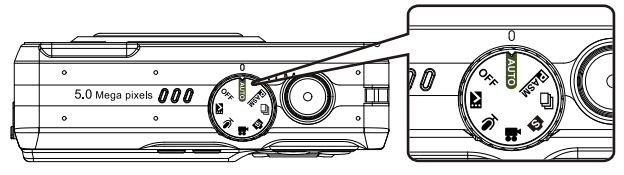

**\*\*El indicador LED de la parte posterior permanecerá encendido en verde mientras la cámara esté encendida\*\***

## **Fotografía básica**

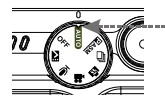

2. Mire por la pantalla LCD e intente alinear el sujeto en las marcas de enfoques.

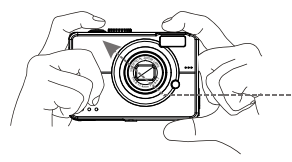

1. Coloque el selector de modo en Modo AUTO.

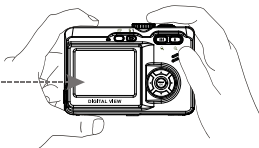

3. Cuando se haya alineado el sujeto para la fotografía, pulse el botón Obturador a medio recorrido para enfocarlo. Una vez enfocado, pulse el botón Obturador hasta el fondo para hacer la fotografía.

<span id="page-7-0"></span>**Función de Enfoque automático**<br>Cuando se pulsa el botón del obturador a medio recorrido (S1), se activará la<br>función de enfoque automático y el sujeto se enfocará automáticamente.<br>Siga estos pasos para activar esta funció

- **S1 S2**
- 1. Antes de pulsar el botón del Obturador, las marcas de enfoque<br>aparecerán de color blanco, una vez haya pulsado el botón del<br>obturador a medio recorrido (S1), y el sujeto pueda enfocarse,<br>estas marcas aparecerán en verde
- 

**Aumentar y reducir zoom**<br>Esta cámara dispone de un zoom óptico x3 y un zoom digital x4, a la<br>derecha de la pantalla LCD hay una barra de zoom para indicar el estado<br>del zoom al pulsar el botón de zoom. A la mitad de la ba

## **Visualización de las imágenes**

Utilice el botón Reproducir para revisar los archivos de imagen, vídeo o sonido grabados recientemente y utilice los botones  $\triangleleft \triangleright$  para desplazarse por ellos.

Pulse el botón Reproducir de nuevo y la cámara regresará al modo Captura.

Para obtener una descripción en profundidad del modo Reproducción  $\Box$ , consulte la página 22.

## **Borrado rápido de imágenes**

En el modo Reproducción, simplemente pulse el botón Borrar/Flash para borrar de forma rápida la imagen, la pantalla LCD mostrará un mensaje "¿Borrar este archivo?" y, a continuación, pulse el botón menú/Aceptar para borrar el archivo.

## <span id="page-8-0"></span>**Botones de las funciones básicas**

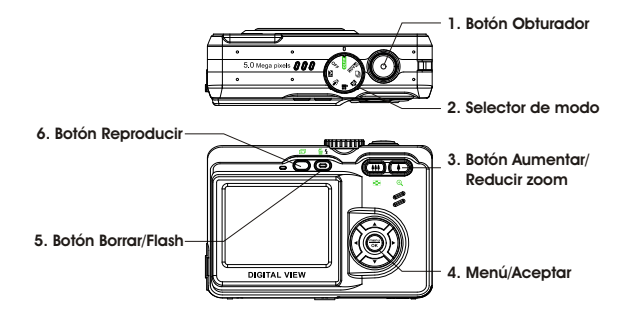

- 1. **Botón Obturador:**Pulse este botón para hacer fotografías o grabar video o audio.
- 2. **Selector de modo:** TEste botón permite al usuario cambiar a un modo diferente y apagar la cámara.
- 3. **Botón de Aumentar/ Reducir zoom:** Coloca el objetivo entre las posiciones de "angular" y "teleobjetivo" en el punto que prefiera.

Nota: El zoom digital está limitado a una resolución de 10.0M.

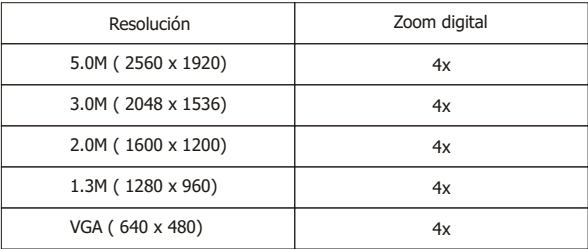

#### En el modo Captura:

Aumentar zoom: Pulse el botón Aumentar zoom para ampliar la imagen.

Reducir zoom: Pulse el botón Reducir zoom para reducir la imagen. En el modo Reproducción: (Ampliar / Miniatura).

Aumentar zoom: Pulse el botón Aumentar zoom para ampliar la imagen.

Reducir zoom:Pulse el botón Reducir zoom para ver las imágenes en miniatura (3x3) (2x2/3x3).

4. **Botón Menú/Aceptar:**Este botón le permite entrar en los menú de modo para ajustar los valores de configuración.

#### 5. **Botón Borrar / Flash:**

Este botón configura el flash como Apagado, reducción automática de ojos rojos, Forzado y Sinc. lenta para los diferentes modos de fotografía. En el modo Reproducción, aparecerá un mensaje de confirmación en la pantalla LCD.

Desactivado :Configuración predeterminada del modo del flash. Auto

Reducción automática de ojos rojos:CPulse el botón del flash una vez para activar la función de reducción automática de ojos rojos. Forzado:Pulse el botón del flash dos veces para forzar el flash. Sinc. lenta:Pulse el botón del flash de nuevo para activar la función de sinc. lenta.

3. **Botón Reproducir:** CTras pulsar el botón Reproducir, el usuario puede ver todos los archivos guardados pulsando los botones (← ► . O bien, pulse el botón menú/Aceptar para continuar con las modificaciones.

## <span id="page-10-0"></span>**Modos principales e instrucciones**

Esta sección describe los ocho modos incluidos en esta cámara. Más adelante se describirán estos modos con más detalle

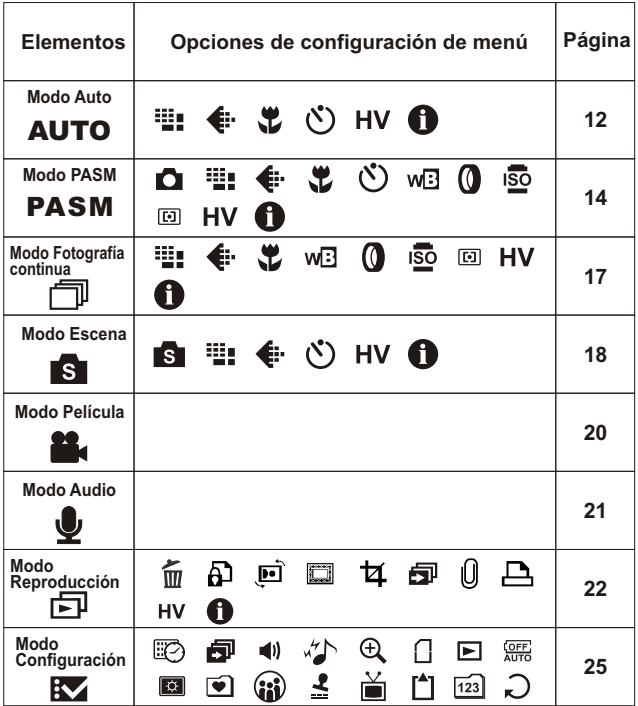

## <span id="page-11-0"></span>**Modo Auto**

Apunte y dispare con la marca de enfoque. Todas las opciones se configurarán automáticamente.

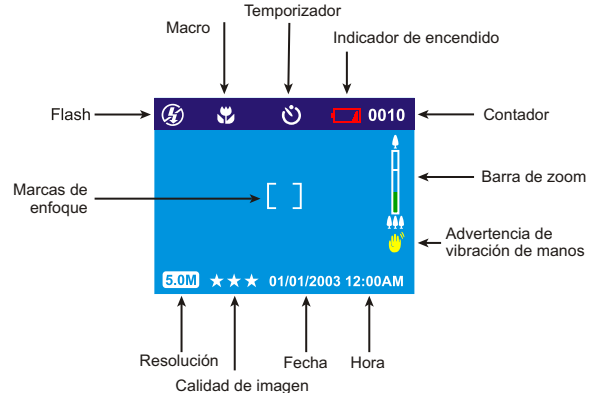

Coloque el selector de modo en la posición Modo Auto. Pulse el botón menú/Aceptar para acceder al menú. A continuación, utilice el botón ▲ ▼ para seleccionar la opción de configuración o cambiar el valor. Una vez haya seleccionado la opción, pulse el botón  $\triangleright$  para mostrar el submenú de todos los parámetros y utilice el botón <br > para desplazarse por ellos. Cuando haya terminado, pulse el botón menú/Aceptar para confirmar la configuración y salir del submenú. Pulse el botón ▲ ▼ para continuar a otras opciones de configuración o pulse el botón menú/Aceptar de nuevo para salir del menú.

#### **Resolución**

Este modo le permite configurar la resolución de grabación. 3648 x 2736 (10.0M) 2560 x 1920 (5.0M)(Predeterminado) 2048 X 1536 (3.0M) 1600 x 1200 (2.0M) 1280 x 960 (1.3M) 640 x 480 (VGA)

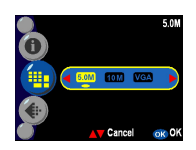

#### **Calidad de imagen**

Para la configuración de la calidad de grabación de imagen, se utiliza el conocido formato JPEG. El usuario puede seleccionar una de las siguientes opciones de calidad de imagen.

- \*\*\* imagen de menor compresión (Predeterminado).
- Imagen de compresión reducida.
- Imagen de compresión económica.

#### **Macro**

La función Macro permite a los usuarios hacer fotografías cercanas a una distancia entre 10 y 50 cm.

Activado

Desactivado (predeterminado)

#### **Opción de temporizador**

Esta función proporciona a los usuarios diferentes configuraciones del temporizador: 2 segundos y 10 segundos, la opción de 2 segundos se utiliza, por lo general, cuando se va a hacer una fotografía sin trípode, para poder sujetar la cámara firmemente y evitar la vibración causada al pulsar el botón Obturador. 2 seg

10 seg

Desactivado (predeterminado)

#### **Visualización de histograma**

HEl valor de histograma muestra el brillo y el contraste del sujeto. Permite un control preciso de la exposición. Puede seleccionar la visualización del histograma manualmente. Activado Desactivado (predeterminado)

#### **Visualización de información**

Esta función admite la visualización de la información de captura en la pantalla LCD al hacer las fotografías. Activado Desactivado (predeterminado)

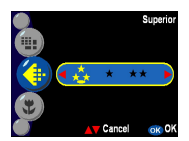

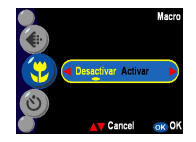

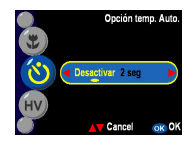

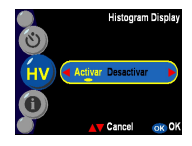

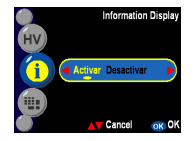

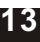

<span id="page-13-0"></span>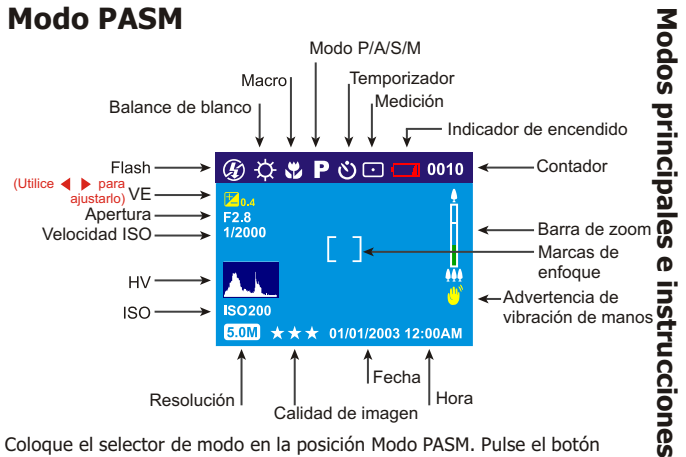

Coloque el selector de modo en la posición Modo PASM. Pulse el botón menú/Aceptar para acceder al menú. A continuación, utilice el botón ▲ ▼ para seleccionar la opción de configuración o cambiar el valor. Una vez haya seleccionado la opción, pulse el botón  $\blacktriangleright$  para mostrar el submenú de todos los parámetros y utilice el botón < > para desplazarse por ellos. Cuando haya terminado, pulse el botón menú/Aceptar para confirmar la configuración y salir del submenú. Pulse el botón ▲ ▼ para continuar a otras opciones de configuración o pulse el botón menú/Aceptar de nuevo

Este modo de captura permite al usuario ajustar más opciones de calidad, tales como Balance de blanco, Filtro digital, Velocidad ISO o Medición, que permiten al usuario realizar grabaciones similares a una videocámara y disfrutar más de la fotografía.

**Modo P-**Este modo le permite hacer fotografías generales. En este modo, la cámara ajustará automáticamente la apertura y la velocidad de obturador para adecuarla al brillo de la escena.

**Prioridad de apertura-**En este modo, el usuario puede configurar el valor de apertura que desee y la cámara configurará automáticamente la velocidad de apertura para adecuarla al brillo del sujeto.

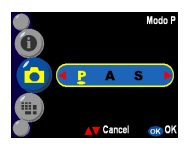

**Prioridad de obturador-**En este modo, el usuario puede configurar el valor de velocidad de obturador y la cámara configurará automáticamente el valor de apertura para adecuarla al brillo de la imagen.

**Manual-**En este modo, el usuario puede configurar ambos valores de apertura y velocidad manualmente. Utilice el botón ▲ para seleccionar el valor de apertura y ajustar el valor (F2.7/4.9) con el botón (  $\blacktriangleright$  , utilice el botón para seleccionar la velocidad del obturador y ajuste el valor (  $1/2000 \sim 16$  seg.) con el botón  $\triangleleft \triangleright$ . El nivel de exposición puede verse en la parte inferior de la pantalla LCD.

**Sugerencia:** En el modo PASM están disponibles los parámetros de Resolución, Calidad de imagen, Macro, Temporizador, Balance de blanco, Filtro digital, Velocidad ISO, Medición, Visualización de histograma y Visualización de información.

#### **Balance de blanco**

Por lo general, la configuración "Auto" del balance de blanco configurará el valor óptimo del balance de blanco automáticamente. Si no se pueden obtener colores naturales con un balance de blanco automático, puede configurarlo manualmente para adecuarlo a la fuente de luz respectiva. Los usuarios pueden seleccionar una de las siguientes opciones de balance de blanco:

Auto (predeterminado) Sol Nublado **Tungsteno** Fluorescente

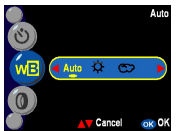

### **Filtro digital**

Esta función permite al usuario seleccionar la aplicación de filtros de color digitales en lugar del filtro de objetivo:

Normal/B/N/Sepia/Rojo/Rosa/Púrpura/Azul/ Verde/Amarillo/Solarizado/Negativo

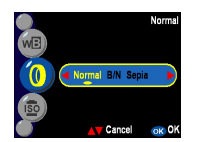

**Sugerencia:** Solarizado-Este efecto crea la impresión de que la imagen se ha expuesto a la luz. Negativo- Opone las partes claras y oscuras a su posición original.

### **Velocidad ISO**

La velocidad ISO es la sensibilidad a la luz. Cuanto mayor sea el número de velocidad ISO, mayor será la sensibilidad a la luz.

Auto (predeterminado) 50 100 200

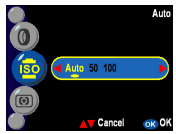

### **Medición**

Esta opción calcula el mejor valor global de exposición. La cámara dispone de tres modos de medición:

Matriz

Media central (Predeterminado) Punto

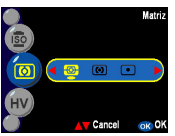

#### <span id="page-16-0"></span>**Visualización de histograma**

HEl valor de histograma muestra el brillo y el contraste del sujeto. Permite un control preciso de la exposición. El usuario puede seleccionar la

visualización del histograma manualmente. Activado

Desactivado (predeterminado)

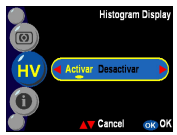

#### **Visualización de información**

Esta función admite la visualización de la información de captura en la pantalla LCD al hacer las fotografías.

Activado

Desactivado (predeterminado)

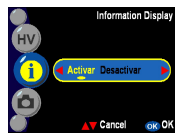

## **Modo Fotografía continua**

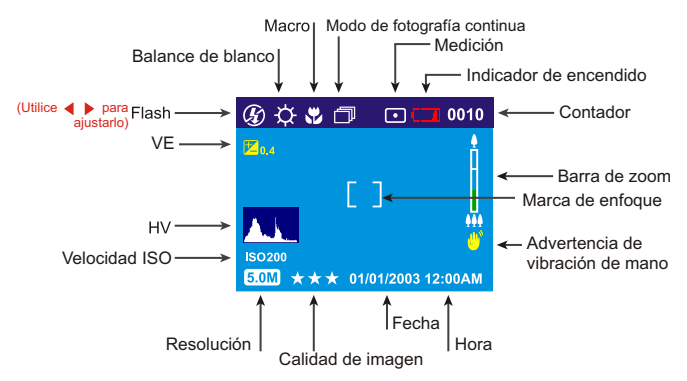

El contenido del menú del modo Fotografía continua es el mismo que en el modo PASM. Consulte los detalles y las opciones del modo PASM Observe que la opción Temporizador está limitada en el modo PASM.

## <span id="page-17-0"></span>**Modo Escena**

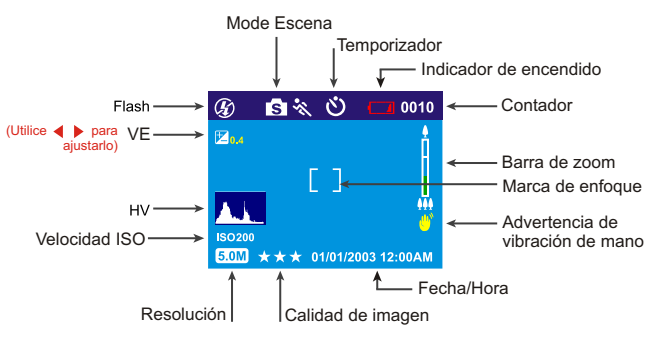

Coloque el selector de modo en la posición Modo Escena. Pulse el botón menú/Aceptar para acceder al menú. Pulse el botón para seleccionar las demás opciones de configuración. Una vez haya seleccionado la opción, pulse el botón  $\blacktriangleright$  para mostrar el submenú con todos los parámetros. Cuando haya terminado, pulse el botón menú/Aceptar para confirmar la configuración y salir del submenú. Pulse el botón  $\blacktriangle$   $\blacktriangledown$  para continuar hasta otras opciones o pulse el botón menú/Aceptar de nuevo para salir del

#### **Escena**

El usuario puede seleccionar entre las distintas escenas para incluir sus fotografías:

Deporte- Este modo se utiliza para sujetos en movimiento rápido cuando desea congelar la acción.

Paisaje- Esta opción se utiliza para vistas panorámicas.

Noche- Escenas nocturnas.

Retrato- Este modo difumina el fondo y enfoca el sujeto del retrato.

Autorretrato- Le permite hacer una fotografía de sí mismo mientras sujeta la cámara. Dirija el objetivo hacia usted y haga una fotografía de la parte superior del retrato.

Retrato nocturno- Este modo se utiliza para hacer retratos de noche o con luz crepuscular. El flash ilumina al sujeto a velocidad de sincronización lenta y captura una exposición natural del fondo.

Puesta de so-l Mejora el tono rojo para hacer fotografías en puestas de sol. Playa- Este modo se utiliza para hacer fotografías con un tono azul mejorado.

Contraluz- Se utiliza para hacer fotografías de un objeto a contraluz cambiando la medición.

Otoño- Este modo se utiliza para escenas otoñales o vistas de follaje rojo.

Natural- Este modo es adecuado para bosques o prados.

Cielo- Este modo es adecuado para vistas del cielo y mejora la saturación y el tono azul.

Fiesta- Le permite hacer fotografías en entornos oscuros con luz diferente. Texto- Este modo proyectará el texto mejorando el contraste entre blanco y negro.

> **Sugerencia:** En el modo Escena, estarán disponibles los parámetros de Resolución, Calidad de imagen, Temporizador, Visualización de histograma y Visualización de información. Consulte los detalles de la página 15.

#### <span id="page-19-0"></span>01/01/2003 12:0 **59:59 Modo Película Modo Película EV Marca de enfoque Fecha/Hora Tiempo de grabación restante**  $(Utilice \blacktriangleleft)$  para ajustarlo)

El Modo Película le permite utilizar la cámara como una videocámara. La longitud se basará en la capacidad de la memoria interna y la tarjeta SD.

- 1. Coloque el selector de modo en la posición Modo Película.
- 2. Para comenzar a grabar una película, pulse el botón. La cámara comprobará la capacidad de la memoria antes de grabar la película. Si está llena, aparecerá una señal de advertencia en la pantalla LCD, y se saldrá automáticamente del estado de grabación.
- 3. Si no aparece ningún mensaje de advertencia, la cámara comenzará la grabación. Para detener la grabación, pulse de nuevo el botón.
- 4. Durante la grabación de una película, el LED de estado parpadeará en rojo.

#### **Sugerencia:**

- 1. El formato del archivo de película será MPEG 4. (.asf)
- 2. Cuando reproduzca el video en un PC, el sistema necesitará el códec 9,0 para Windows Media Player. Conecte con el servidor de Microsoft para obtener el códec. O bien, reproduzca la película con la aplicación incluida.
- 3. Durante la grabación de una película, la función de zoom está limitada.

## <span id="page-20-0"></span>**Modo Audio**

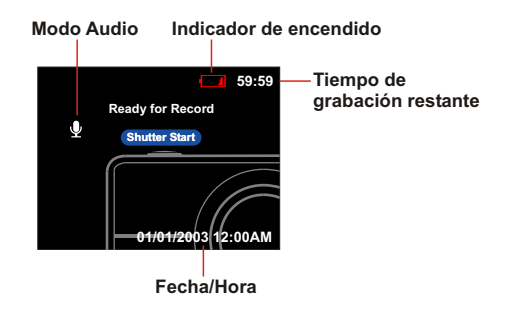

Esta función le permite grabar audio. Gire el selector de modo hasta el modo Audio. Pulse el botón Obturador de nuevo para detener la grabación. Durante la grabación de audio, el LED de estado parpadeará en rojo.

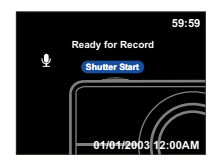

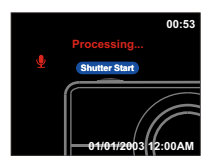

# **M o d o s prin cip ale s e in stru c cio n e s**

## <span id="page-21-0"></span>**Modo Reproducción**

Coloque el selector de modo en la posición Modo PASM. Pulse el botón menú/Aceptar para acceder al menú. A continuación, utilice el botón ▲ ▼ para seleccionar la opción de configuración o cambiar el valor. Una vez haya seleccionado la opción, pulse el botón  $\blacktriangleright$  para mostrar el submenú de todos los parámetros y utilice el botón  $\blacklozenge$  para desplazarse por ellos. Cuando haya terminado, pulse el botón menú/Aceptar para confirmar la configuración y salir del submenú. Pulse el botón ▲ ▼ para continuar a otras opciones de configuración o pulse el botón menú/Aceptar de nuevo para salir del menú.

A continuación se incluye una introducción detallada al menú del modo reproducción. **Borrar fotografia** 

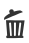

#### **Borrar**

Con esta opción el usuario puede borrar el archivo actual o todos los archivos: Actual Todo

#### A) **Protección**

El usuario puede evitar que las imágenes se borren accidentalmente. En esta función puede seleccionar si: Proteger actual

Proteger todo Desproteger actual Desproteger todo

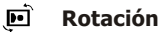

Esta función puede rotar la imagen 90 o 270 grados en el sentido a las agujas del reloj.

#### $\Box$ **Edición de marco**

Esta cámara proporciona diferentes marcos para edición rápida de la imagen en la pantalla LCD.

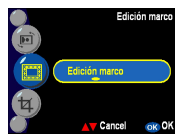

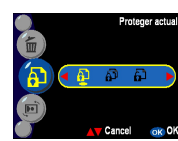

Esta fotog

Cancel OK OK

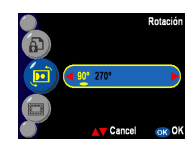

#### 乜 **Recortar imagen**

Los usuarios pueden recortar las imágenes con el área ampliada que deseen. Pulse menú/Aceptar para confirmar la función de recorte. Tras pulsar el botón de aumentar/reducir zoom, la imagen se ampliará o reducirá, el usuario puede utilizar el botón de 4 posiciones para navegar por la imagen. Una vez haya seleccionado la sección que

desee de la imagen, pulse menú/Aceptar de nuevo para recortarla.

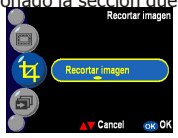

#### **SPresentación** 氤

Permite al usuario mostrar todas las imágenes. El usuario también

puede configurar el intervalo de imagen en la presentación en el modo Configuración.

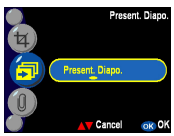

#### ıO **Grabación de audio**

Esta función proporciona una grabación de 20 segundos para añadir notas sonoras a sus fotografías. Seleccione "Nota de voz" y pulse el botón menú/Aceptar para comenzar la grabación. Un contador de cuenta atrás indicará el tiempo restante de la sesión de grabación.

Pulse menú/Aceptar para terminar la grabación.

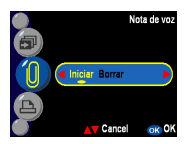

Sugerencia: Para reproducir la nota sonora grabada, pulse > para reproducirla y utilice  $\blacktriangle \blacktriangledown$  para otra operación o  $\blacktriangledown$  para entrar en el menú Reproducción.

**23**

## 凸

#### **DPOF**

DPOF es un formato utilizado para guardar información de impresión automática de las cámaras. Especificando qué imágenes se van a imprimir, las imágenes pueden imprimirse fácilmente en laboratorios con servicio DPOF o en una impresora DPOF. Los usuarios pueden

seleccionar si imprimir: Actual Todo

Reiniciar

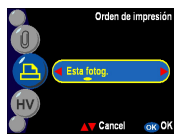

#### **HV Visualización de histograma**

Permite al usuario revisar el histograma de valores de una imagen capturada. Una vez activada esta función, el usuario puede ver la visualización HV en la pantalla LCD.

Activado Desactivado

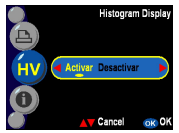

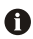

#### **Visualización de información**

Esta función admite la visualización de la información de grabación en la pantalla LCD al visualizar las fotografías.

Activado Desactivado

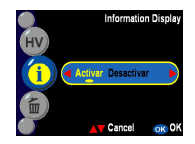

# **M o d o s prin cip ale s e in stru c cio n e s**

## <span id="page-24-0"></span>**Modo Configuración**

Gire el selector de modo hasta la posición Configuración Pulse el botón menú/Aceptar para acceder al menú. Pulse el botón ▲ ▼ para seleccionar las demás opciones de configuración. Una vez haya seleccionado la opción, pulse el botón  $\blacktriangleright$  para mostrar el submenú con todos los parámetros. Cuando haya terminado, pulse el botón menú/Aceptar para confirmar la configuración y salir del submenú. Pulse el botón  $\blacktriangle \blacktriangledown$  para continuar hasta otras opciones o pulse el botón menú/Aceptar de nuevo

para salir del menú. Los usuarios podrán configurar las siguientes funciones:

#### **Fecha y hora**

Reinicie la fecha y la hora cuando cambie la batería. El usuario puede cambiar el valor con el botón y cambiar los elementos de configuración con el botón .

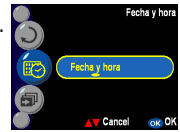

Sugerencia: Las fechas pueden configurarse en los siguientes formatos: AAAA.MM.DD MM DD AAAA La hora puede configurarse en estos formatos: 12-horas 24-horas

#### **Intervalo de presentación**

En esta configuración, los usuarios pueden definir el intervalo en segundos que desean que utilice la demostración. Los usuarios pueden seleccionar entre:

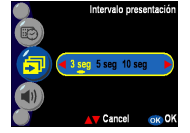

3 segundos 5 segundos 10 segundos

#### **Volumen de audio**

El usuario puede ajustar el volumen del sonido de las funciones de audio, vídeo o nota de voz: Alto Medio Bajo

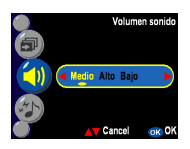

#### **Efecto de sonido**

Esta función permite a los usuarios activar o desactivar el efecto de sonido: Activado Desactivado

#### **Zoom digital**

Esta cámara proporciona una función de zoom digital de hasta x4 al hacer una fotografía. El usuario puede elegir entre activar el zoom digital desde este parámetro.

Activado Desactivado

#### **CCopiar imagen**

La cámara admite la copia de imágenes desde la memoria interna a la tarjeta SD.

#### **Revisión instantánea**

Define el tiempo de previsualización de la imagen:

- 1 segundo
- 3 segundos
- 5 segundos
- Desactivado

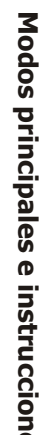

**Efecto sono** 

OK OK Cancel

.<br>Zoom digital

Activar Des

Activar D

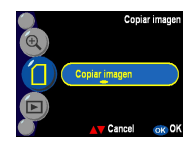

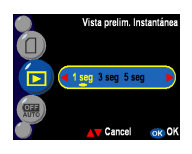

#### **AApagado Automático**

Esta configuración apaga automáticamente la cámara. Los usuarios pueden seleccionar una de las opciones siguientes para el tiempo del apagado automático de la cámara.

Desactivado 3 minutos 1 minuto

#### **Configuración de la pantalla LCD**

Este parámetro permite al usuario ajustar el brillo de la pantalla LCD dependiendo de la iluminación del entorno para permitirle obtener una imagen en directo más clara en la pantalla LCD. El usuario puede seleccionar el brillo de la pantalla LCD Interiores

Exterior

#### **Edición de fondo**

Permite al usuario seleccionar como fondo su imagen favorita de las incluidas en la cámara (Imagen 1,2) o "Mi Foto".

Imagen 1 Imagen 2 Mi foto

Edición

**Sugerencia:** Este fondo reemplazará las imágenes predefinidas de la página de bienvenida y el fondo del modo de configuración. El usuario puede utilizar la función "Edición" para seleccionar sus imágenes preferidas de la memoria interna o la tarjeta SD convertirla en "Mi Foto" y guardarla en la cámara. Incluso si la fotografía de la memoria interna o la tarjeta SD se borra, "Mi Foto" permanecerá en la cámara.

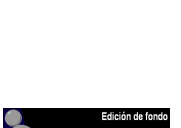

Imagen 1 Imagen 2

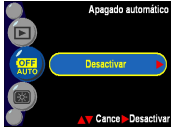

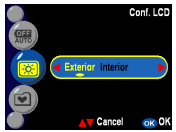

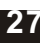

#### **Idioma**

El usuario puede seleccionar una de los siguientes

idiomas:

- Inglés
- Alemán
- Francés
- Español
- Italiano
- Chino tradicional
- Chino simplificado
- Japonés
- Coreano

#### **Impresión de fecha**

Esta función se utiliza para imprimir la fecha y la hora o sólo la hora sobre la imagen. El usuario puede elegir entre las siguientes opciones: Fecha Desactivado

#### **Salida de TV**

Dependiendo del lugar donde se encuentre, hay regiones que necesitan un sistema de TV diferente para la función "Salida de TV". Conecte el cable de vídeo para la salida del TV.

NTSC

PAL

#### **Formatear**

Formatea la memoria interna o externa. Pulse el botón Aceptar para confirmar la selección o el botón ▲ ▼ para salir de la función de formateo.

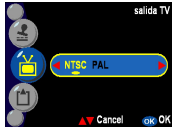

Desactivar Fech

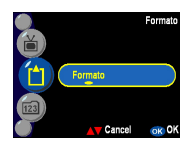

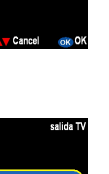

morgeión fon

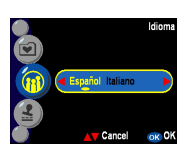

#### **FNúmero de archivo**

El recuento de imagen volverá a cero una vez las imágenes en memoria se hayan borrado con la función de reinicio. Define el orden en el que se

guardarán las imágenes en la cámara.

Restaurar - El número de los archivos se cuenta desde cero

Serie- El número de archivo comienza a contra desde un número de serie

#### **Restaurar**

Reinicia la configuración de la cámara a los valores de fábrica.

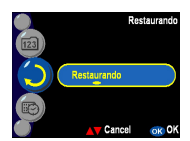

123 Restablecer St

Número de archivo

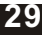

## <span id="page-29-0"></span>**Conexiones**

En esta sección podrá conectar la cámara al PC para descargar o editar las fotografías.

## **Instalación del software**

- 1. Inserte el CD-ROM en la unidad de CD-ROM.
- 2. Haga clic en "Controlador de Cámara Digital" e Instalar si su sistema es Windows 98. El usuario puede realizar 5 selecciones y pulsar Instalar (puede hacerse al mismo tiempo).
- 3. El asistente de instalación le guiará a través de la instalación.
- 4. Podrá usar la aplicación una vez instalada.

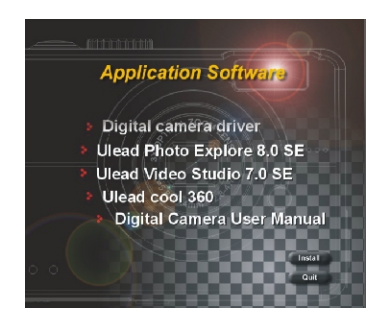

Precaución: 1. El controlador sirve para enviar imágenes a su ordenador, si su sistema operativo es Windows 98 2. Si no ha instalado ningún controlador antes de conectar el dispositivo USB. El sistema detectará el nuevo dispositivo. Inserte el CD-ROM y complete la instalación del controlador.

## <span id="page-30-0"></span>**Conexión USB**

Esta sección le mostrará como descargar imágenes desde su cámara al PC por medio del cable USB.

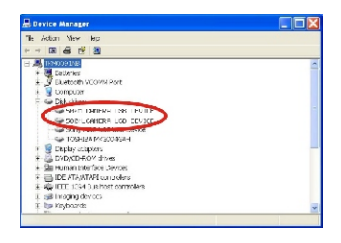

- 1. Esta cámara permite a los usuarios mover las imágenes a su PC por medio de MSDC.
- 2. Cuando la cámara esté conectada a su PC, aparecerá una unidad externa en "Mi PC" llamada "500\_CAMERA".
- 3. Simplemente pulsando en la carpeta con el nombre 500D-CAM, podrá encontrar los archivos guardados.
- 4. Copie o elimine esos archivos de la cámara a su PC. Puede comenzar la edición de las imágenes cuando desee.

**NOTA:** 1. Los archivos de anotaciones sonoras incluirán tres formatos diferentes de archivo, tales como ".jpg", ".wav" y ".html". Que tienen el mismo nombre, pero un formato diferente. El formato recomendado a los usuarios (que deseen incluir las anotaciones de voz en las imágenes seleccionadas) es HTML.

## **Conexión por medio de la salida de TV**

Antes de proceder, determine el modo de Salida TV correspondiente. Esta cámara le permitirá utilizar todas las funciones por medio de la conexión de salida TV. El usuario puede activar con todas las funciones por medio de un monitor de TV en lugar de la pantalla LCD.

- 1. Conecte el cable de vídeo en el conector de salida de vídeo.
- 2. Conecte el otro extremo del cable de vídeo en el conector de entrada de video del TV.
- 3. Encienda la cámara y debería poder utilizar la cámara con la pantalla de la TV. (La pantalla LCD se desactivará mientras la cámara esté conectada al TV).

## <span id="page-31-0"></span>**Apéndice** Configuración predeterminada de la cámara

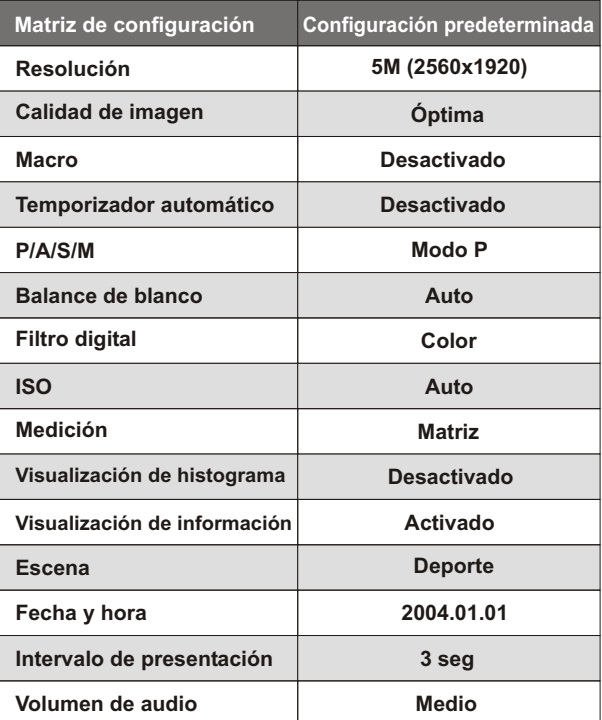

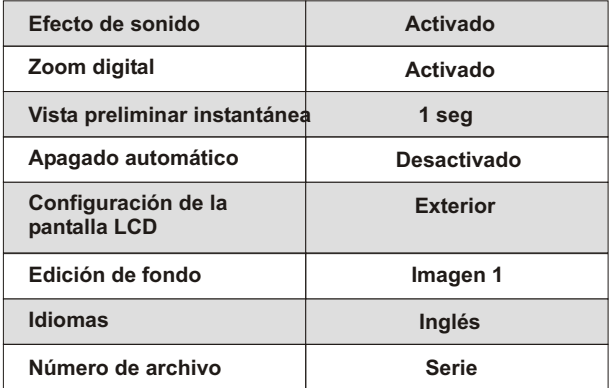

## **Estado de LED**

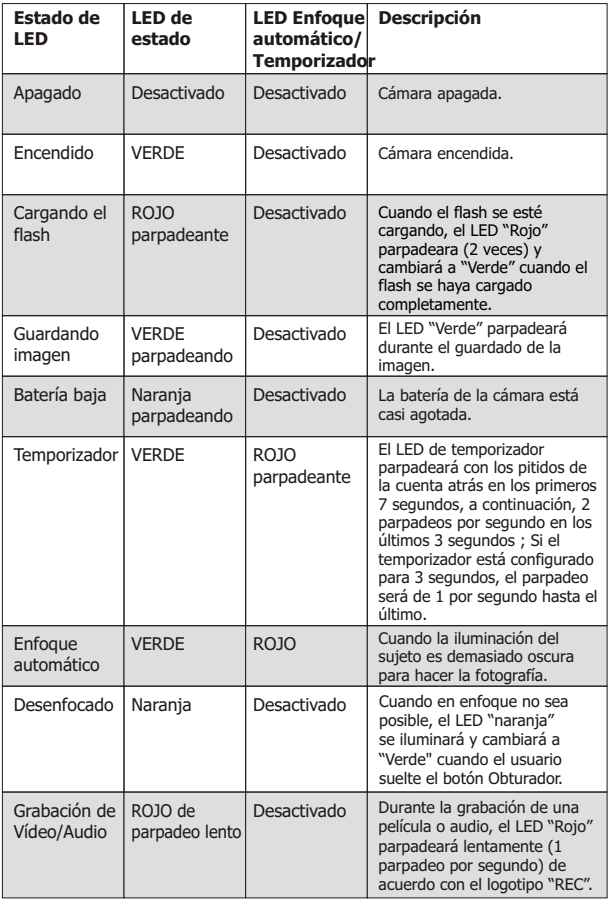

## **Código de información**

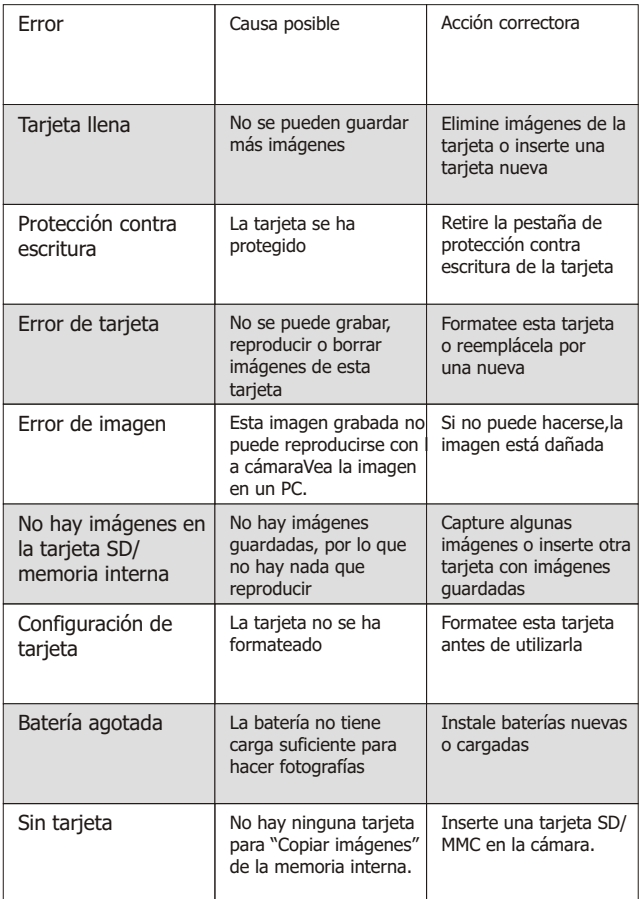

## **Especificaciones**

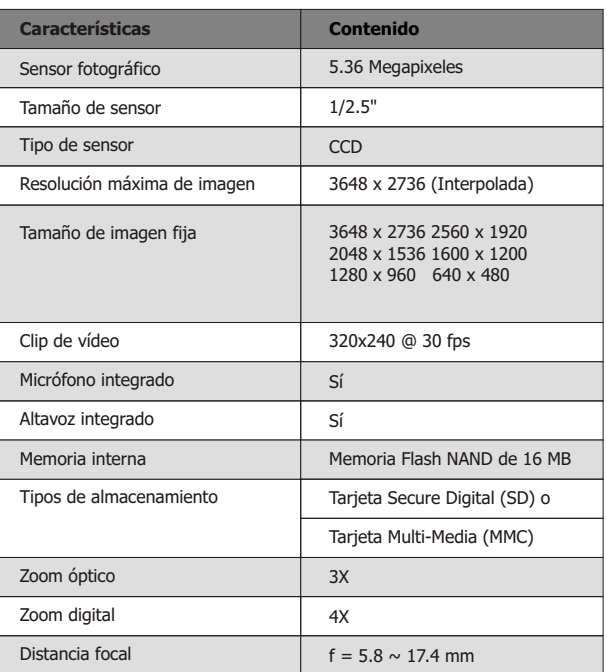

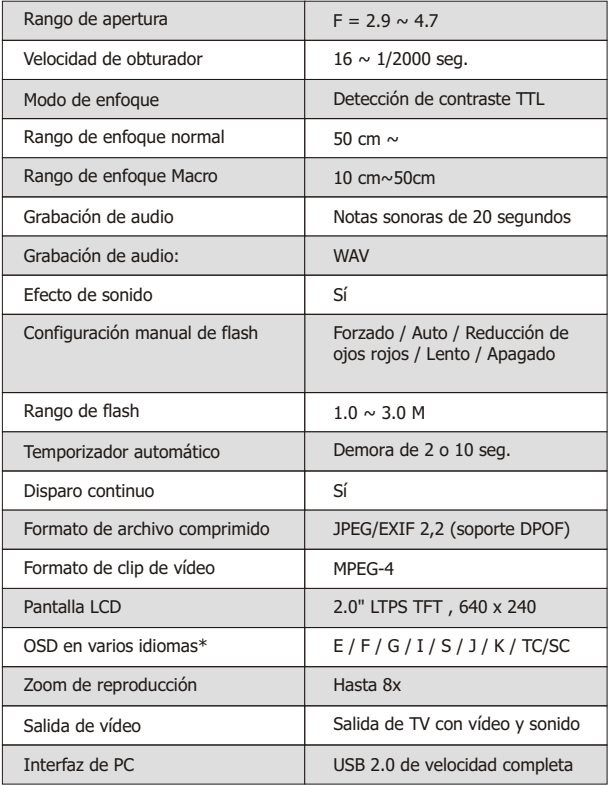

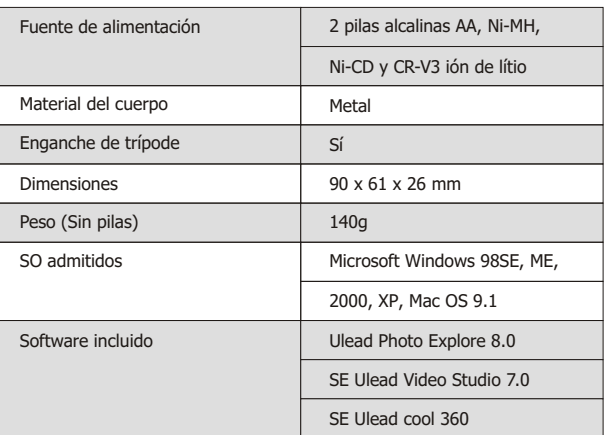